Oracle 10*g* R2 (10.2.0.1) on SUSE LINUX Enterprise Server 9

( How to Install )

Arun Singh Novell Inc. [arun.singh@novell.com](mailto:arun.singh@novell.com) http://www.novell.com/oracle

# Novell.

# **Introduction**

Oracle 10g R2 is latest release and at the time of document creation is only supported on x86. Novell SUSE LINUX Enterprise Server 9 (SLES9) certification is in progress and will be updated on Metalink (http://metalink.oracle.com/). This document will help you to install Oracle 10g R2 on SLES9. If you encounter any problem, please post your question to [suse-oracle@suse.com.](mailto:suse-oracle@suse.com)

Note: Same instruction will work for SUSE LINUX Professional 9.3 but not supported by Novell/Oracle in production environment.

# **Required Software and Reference Documents**

### **Novell**

- SUSE LINUX Enterprise Server 9 and Service Pack 2. You can download Eval copy from <http://www.novell.com/products/linuxenterpriseserver/eval.html>
- SUSE Linux Enterprise Server 9 Documentation <http://www.novell.com/documentation/sles9/index.html>

## **Oracle**

- Oracle Database 10g Release 2 (10.2.0.1) Enterprise/Standard Edition for Linux x86. File name: 10201 database linux32.zip ([http://www.oracle.com/technology/software/products/database/oracle10g/htdocs/10201linuxsoft.html](http://www.oracle.com/technology/software/products/database/oracle10g/htdocs/linuxsoft.html)).
- Oracle Database 10g Release 2 Documentation <http://www.oracle.com/technology/documentation/database10gr2.html>

# **Hardware Requirements**

The system must meet the following minimum hardware requirements:

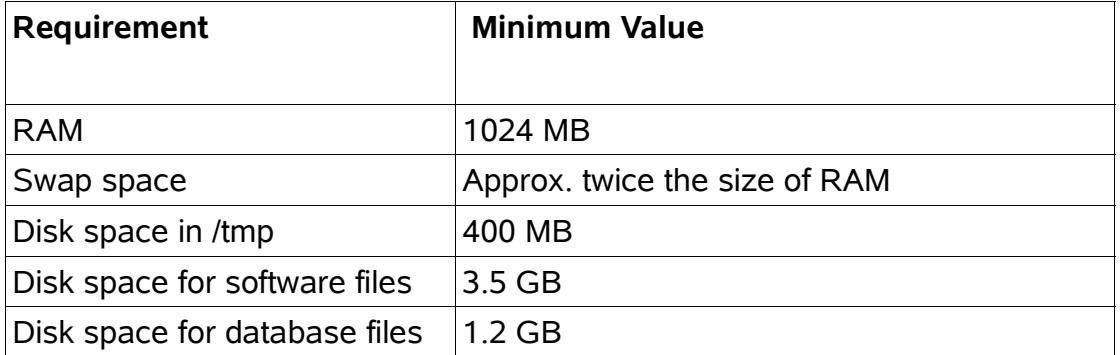

# **Installation Steps**

## **1. Install SUSE LINUX Operating System**

Follow the Installation instructions provided in the SLES9 install manual. SLES9 with default packages along with "C/C++ Compiler and Tools" is sufficient for Oracle 10g R2 (10.2.0.1) install.

Check whether C/C++ compiler is installed. "gcc --version" will show "gcc (GCC) 3.3.3 (SUSE LINUX)". If gcc is not installed, then use YaST setup tool to install "C/C++ Compiler and Tools".

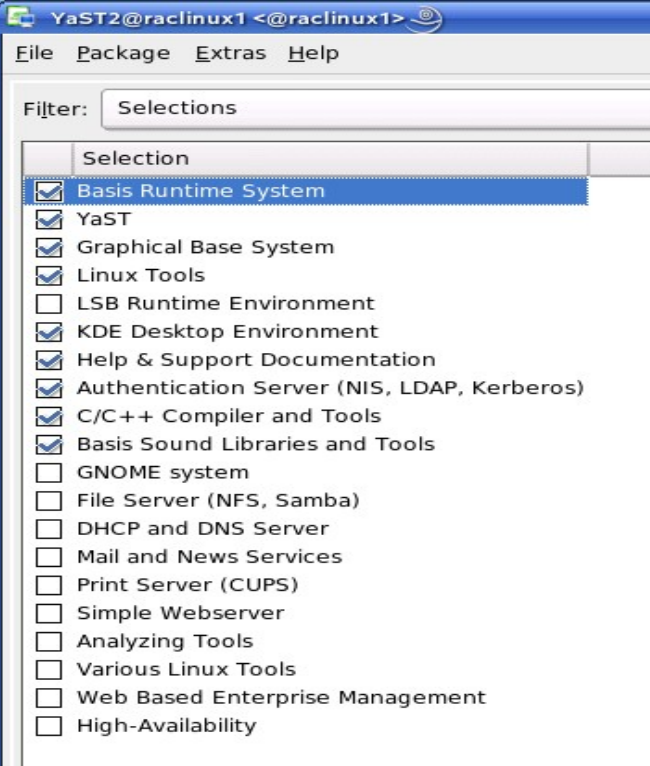

#### **2. Install SLES9 Service Pack 2**

Please install SLES9 SP2, as it contains latest patches and updated orarun. Verify SLES9 SP2 is installed by SPident or 'cat /etc/SuSE-release'.

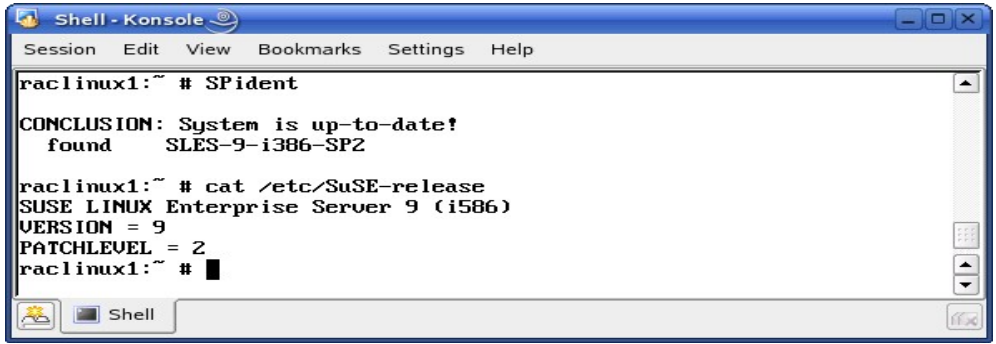

#### **3. Oracle Install prerequisites**

SUSE provides orarun packages to automate most of the Oracle pre-install task. Refer to Oracle installation document for complete list of prerequisites.

#### **orarun** :

1. Install orarun package from SLES9 SP2 CD2. You can use YaST setup tool or manual installation instruction to install orarun packages.

rpm -i /media/cdrom/suse/i586/orarun-1.8-109.15.i586.rpm

- **Note:** For your convenience recent copy of orarun is also available at http://ftp.novell.com/partners/oracle/sles-9/
- 2. The account for oracle user is disabled. Enable it, by changing the shell for the "oracle" user from "/bin/false" to "/bin/bash", either by using YaST setup tool or by editing the "/etc/passwd" file.

Also, set a new password for user "oracle" i.e. "/usr/bin/passwd oracle".

You can use SUSE setup tool YaST to accomplish above task.

/sbin/yast2 -> "security and Users" -> "Edit and create groups" (Select users tab and set "System Users" filter to see oracle user.)

Following are the screen shots of "oracle" user properties:

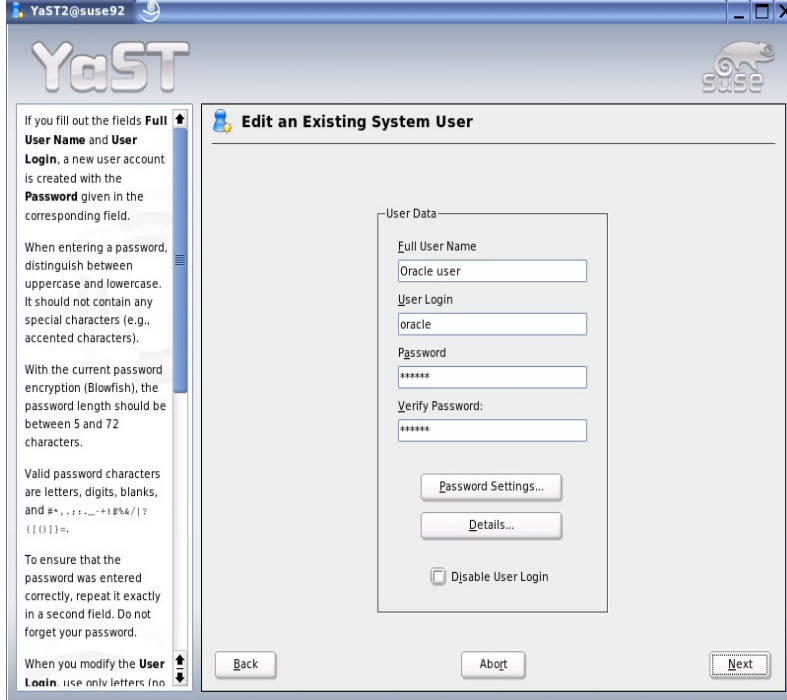

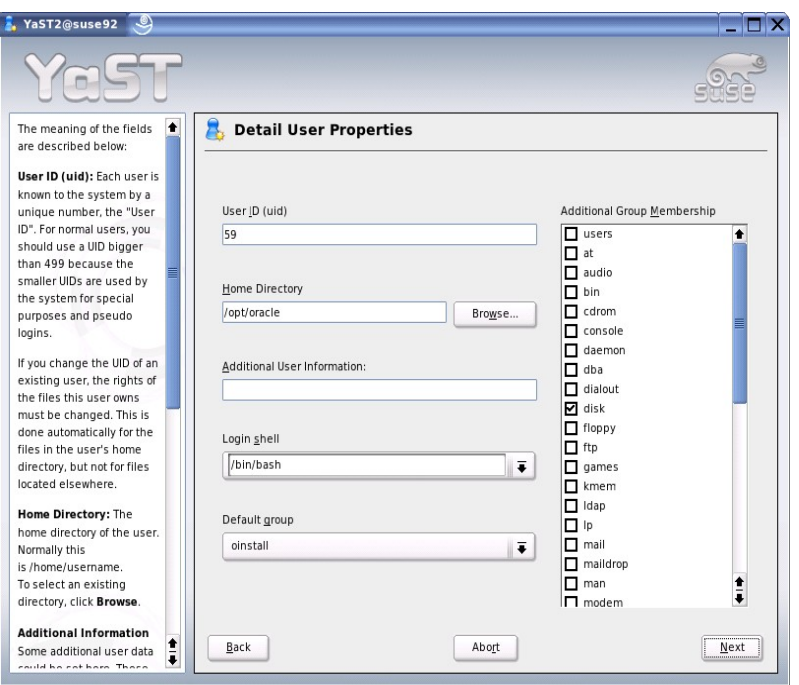

- 2. Change Oracle home directory by editing ORACLE\_HOME variable in "/etc/profile.d/oracle.sh" file. ORACLE\_HOME=\$ORACLE\_BASE/product/10gR2
- 3. Default ORACLE\_SID set by orarun install is "mydb". Change it to your preferred name in "/etc/profile.d/oracle.sh" file.
- 4. Run "/usr/sbin/rcoracle start " to set kernel parameters (Ignore any errors).
- 5. Exist from current session and login as new "**oracle**" user.

#### **4. Oracle 10g R2 Installation**

1. Get Oracle 10g R2 (10.2.0.1) Software from oracle web [\(http://www.oracle.com/technology/software/products/database/oracle10](http://www.oracle.com/technology/software/products/database/oracle10g/htdocs/10201linuxsoft.html) [g/htdocs/10201linuxsoft.html](http://www.oracle.com/technology/software/products/database/oracle10g/htdocs/10201linuxsoft.html)) and extract files:

#unzip 10201\_database\_linux32.zip

- 2. Make sure you are logged in as "**oracle**" user.
- 3. Run Oracle Universal installer : ./runInstaller If you are installing from CD mounted as /media/cdrom then "cd /tmp && /media/cdrom/runInstaller" will be helpful.

Installation will walk you through with self explanatory instructions. Here are screen-shots from simple Oracle 10g Installation:

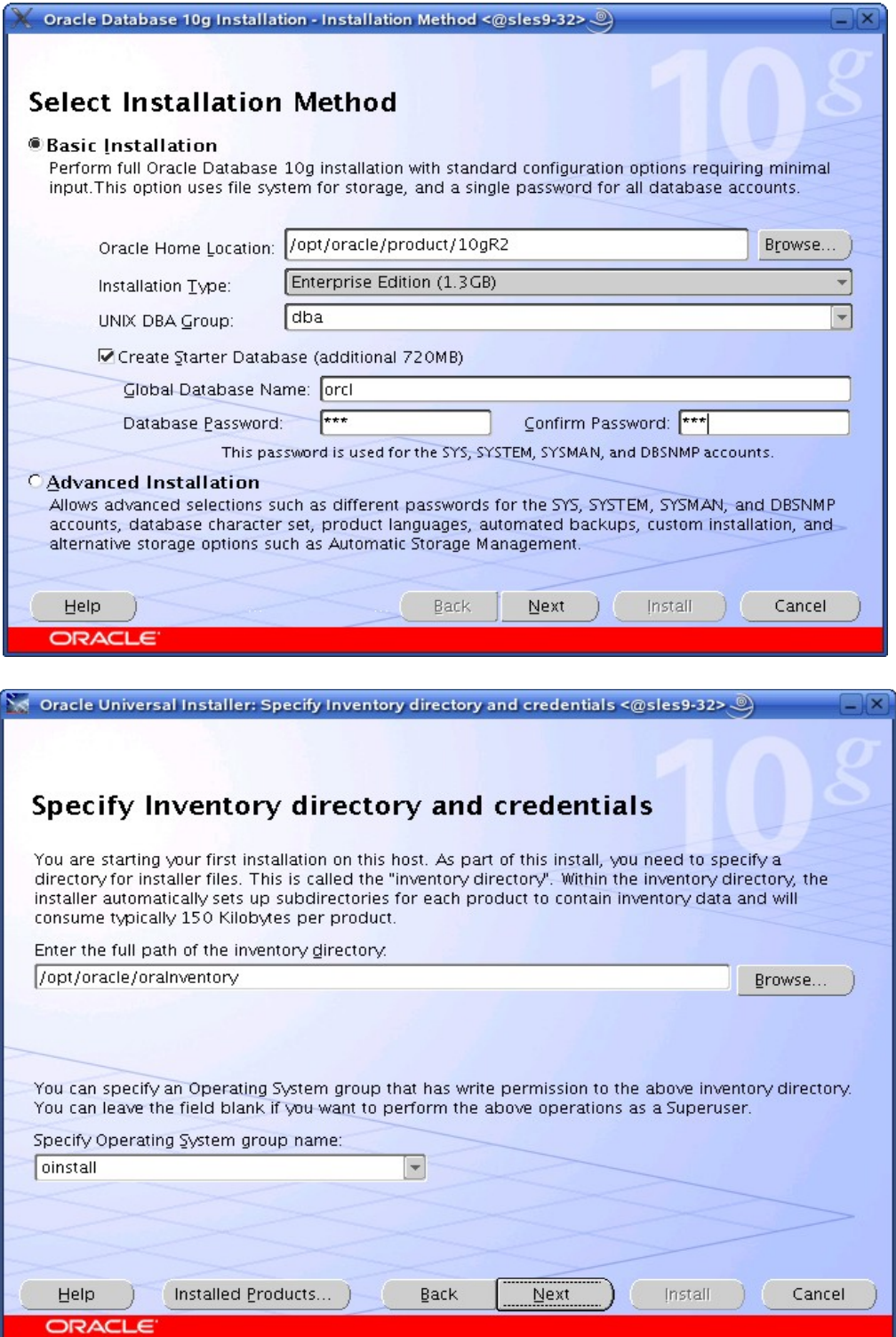

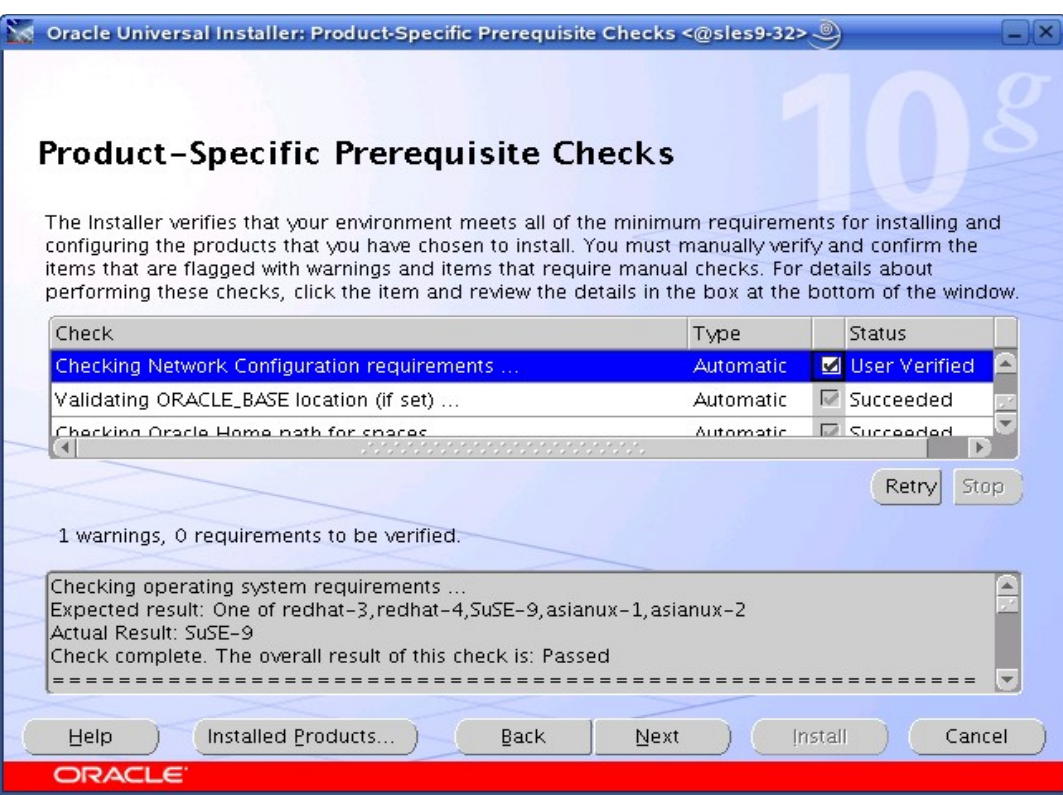

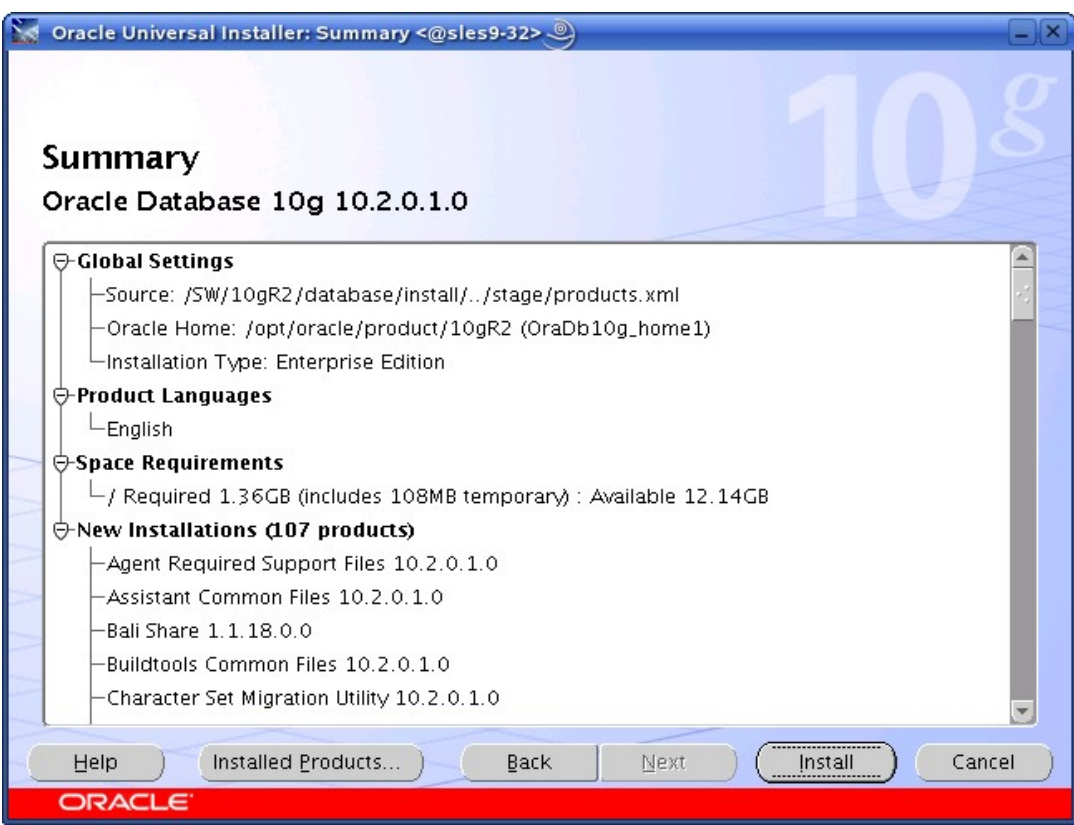

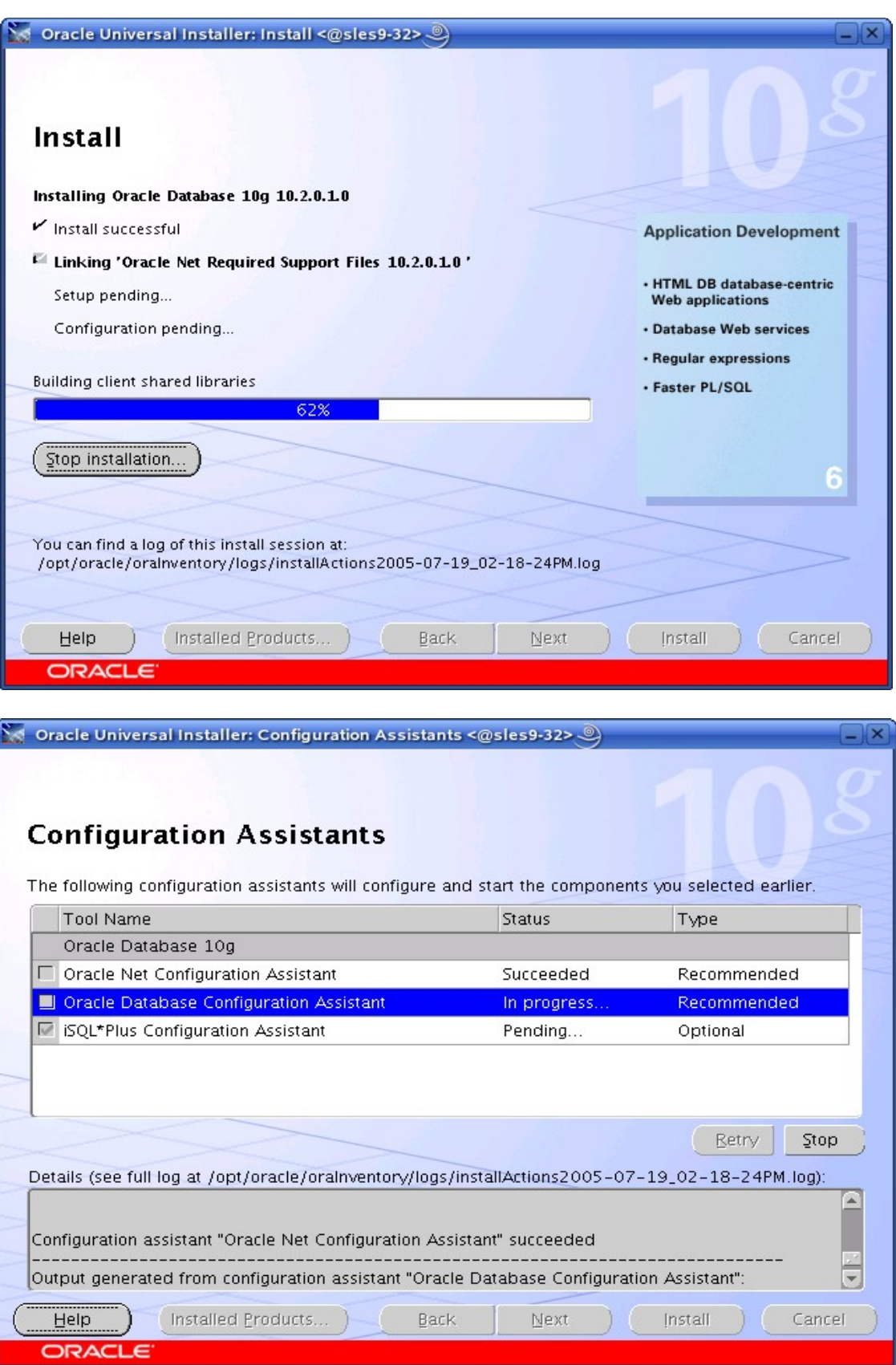

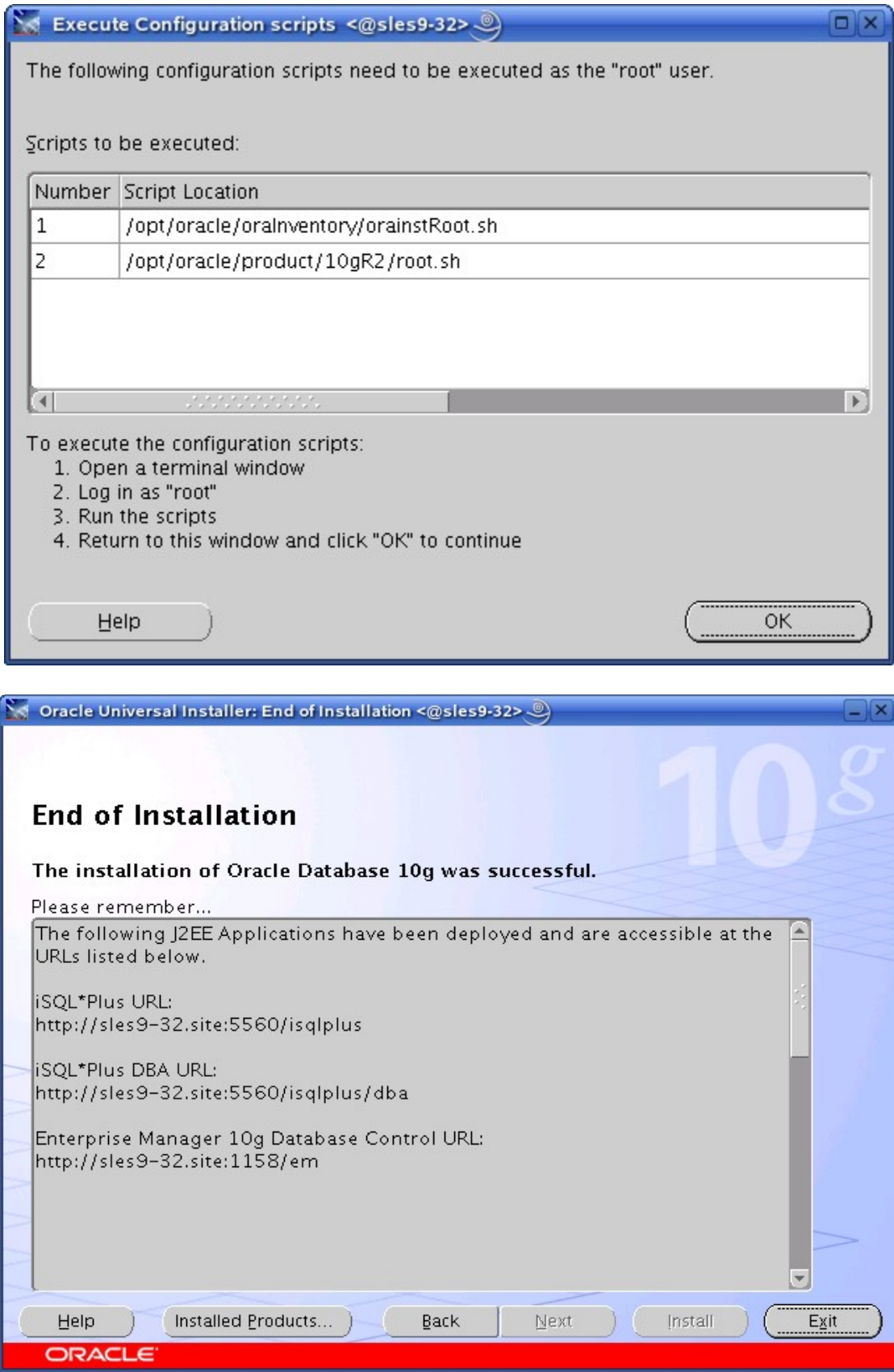

#### **5. Oracle Database Start at boot time**

Set parameter START\_ORACLE\_DB="yes" in "/etc/sysconfig/oracle" file. You can edit file "/etc/sysconfig/oracle" manually or use YaST setup tool to change oracle specific parameters.

"/sbin/yast2->System->/etc/sysconfig Editor ->Productivity->Databases" 1. Edit /etc/oratab entry corresponding to your database to "Y".

2. Edit dbstart, dbshut and dbhome scripts to reflect correct location for ORATAB entry. i.e ORATAB=/etc/oratab

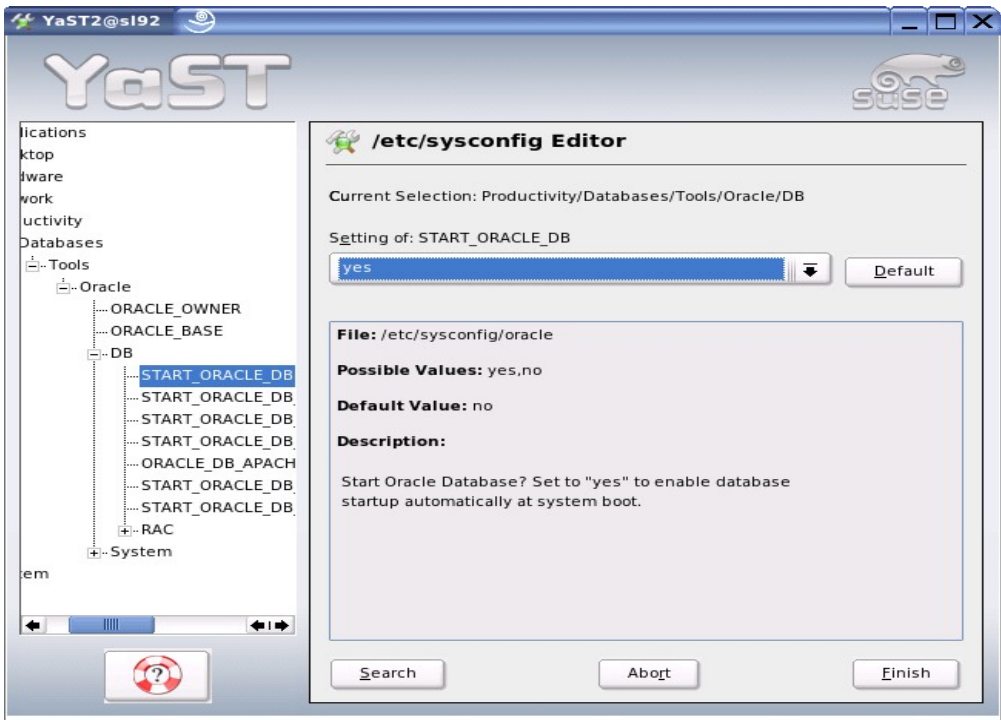

#### **6. Oracle Enterprise Manager**

- 1. Start Oracle dbconsole services if is not started: emctl start dbconsole
- 2. Use Enterprise Manager web interface ([http://localhost:1158/em\)](http://localhost:1158/em) to perform routine database administration and performance tuning tasks.

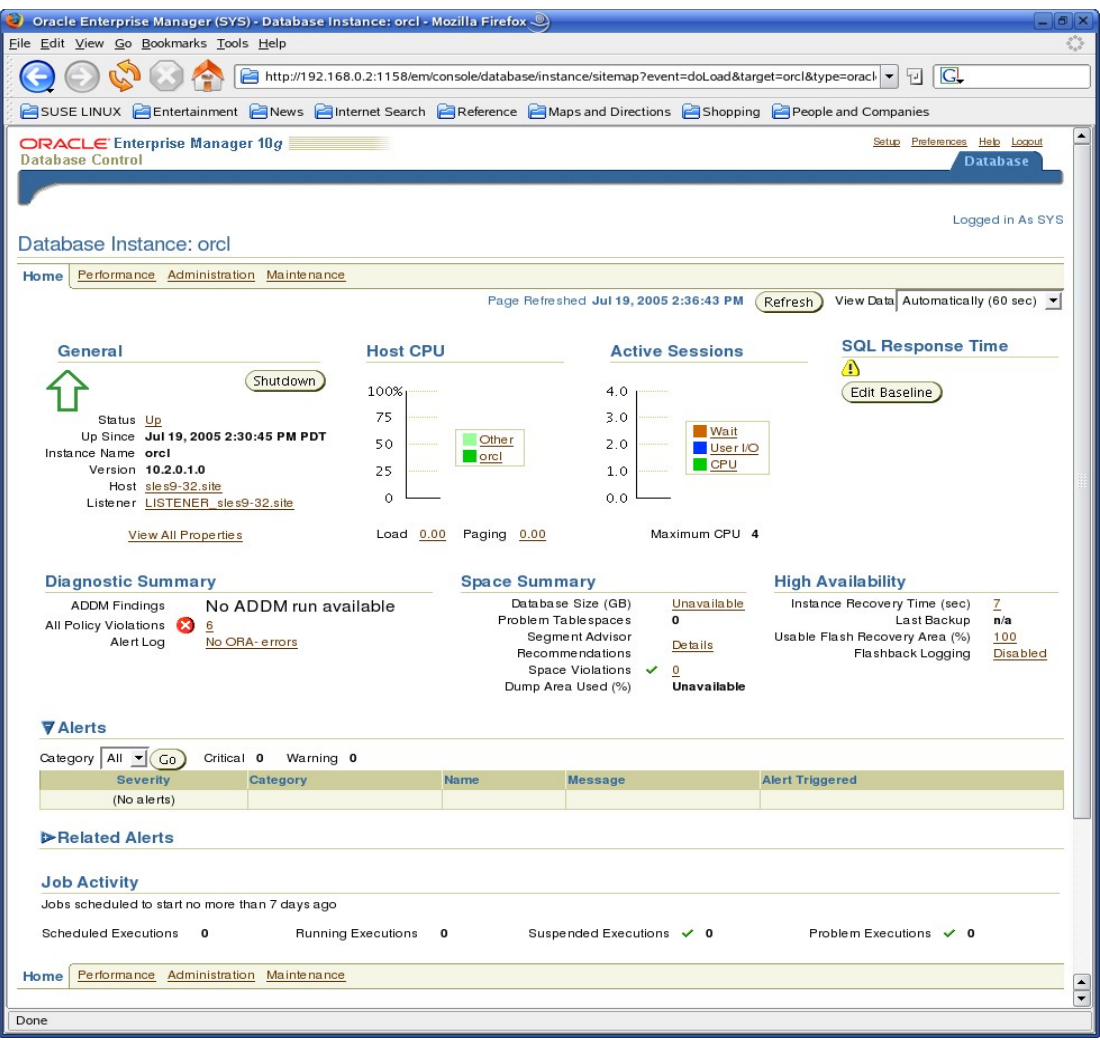

## **7. Async I/O : Enable by Default**

Unlike previous releases this is enable by default. You can disable/enable using init.ora parameters. You can check /proc/slabinfo if kio values are increasing while async i/o is in use. i.e. cat /proc/slabinfo | grep kio

## **History:**

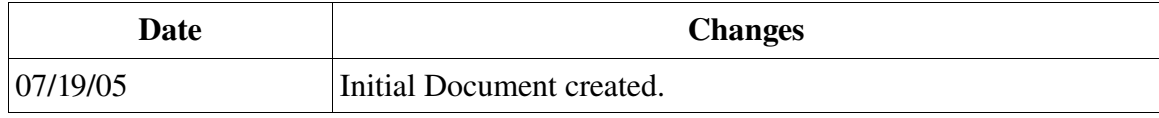

## **Enjoy!**